## **Exercises First Session**

In case you get stuck anywhere, don't be afraid to ask the coaches! They are here to help and will gladly explain everything to you! Take notes during the exercises. Even if you never look at them again, they will help you memorise things!

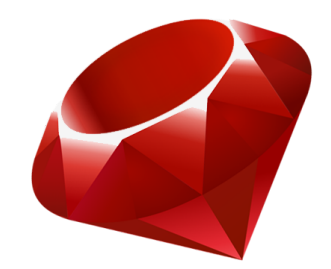

## Command Line

- 1. Open a command line. Find out what your working directory is. Open this directory in your graphical file browser (e.g. Finder on OS X).
- 2. Explore the existing directories in your computer with cd. To go up a level use "cd ..". How can you switch to a directory that is more than one level down in only one command?
- 3. Change to your home directory.
- 4. Create a new directory called "rubymonstas" in your home directory. Inside this directory, create a directory called "session-1" and a directory called "session-2". Explore these directories using your graphical file explorer.
- 5. Delete the directory "session2", because we don't need it yet (this is only session 1 after all ;) ). It's possible that you get an error when trying to delete the directory. In that case ask your coach to explain why.

## Numbers

1. Play around with numbers and their operators (addition, subtraction, multiplication, division, modulo)! For example, calculate your age from the year you were born in.

- 2. What is special about the division operator?
- 3. What exactly does the modulo operator do?

## **Strings**

- 1. What is a String?
- 2. How do you recognize a String?
- 3. How long is the following String?

"I really think I am getting the hang of Ruby now."

4. Turn around the following String:

"I like these exercises."

- 5. Does the following String include the letter "m"? "Come on, let's all learn Ruby!"
- 6. The whole String in capital letters, please! "I am learning Ruby."
- 7. The whole String in small letters, please! "Let's code RUBY!"
- 8. Capitalize the following String, please!

"ruby monstas for the win!"